## 步驟一、先確認原始書目檔案中的【Journal】欄位資訊是否為 Full Journal Name

範例 :

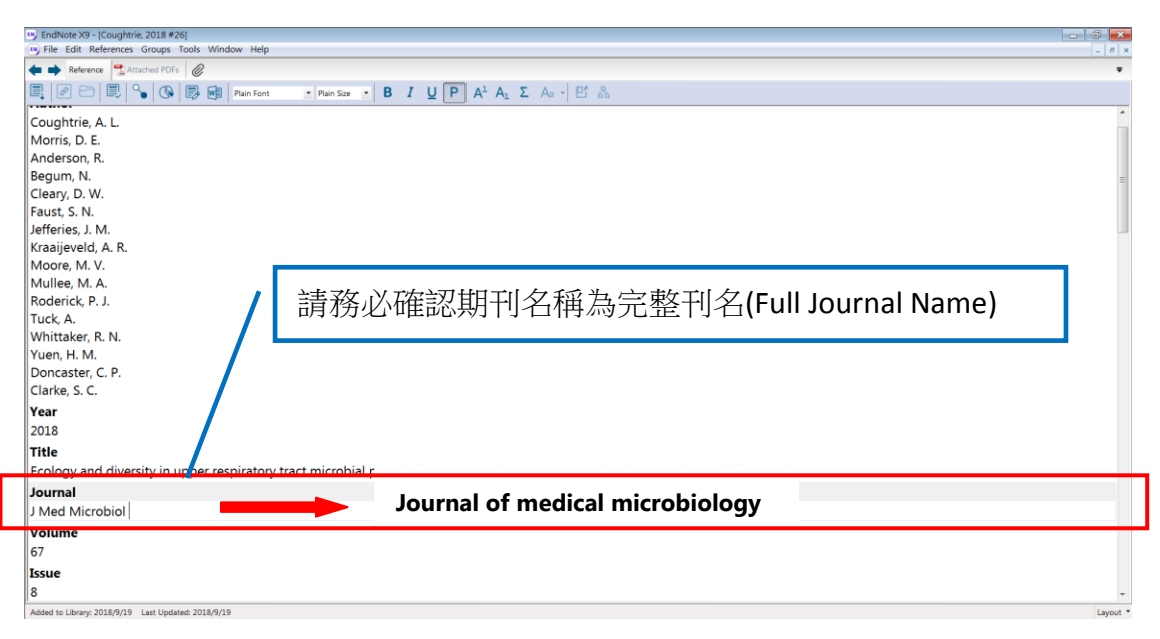

註: 如 PubMed 匯出的書目,其 Jouranl 欄位資訊為縮寫,請務必改成 Full Journal Name。 [\(醫學期刊縮寫查詢](http://www.ncbi.nlm.nih.gov/entrez/query.fcgi?db=journals)[/生物期刊縮寫查詢\)](http://home.ncifcrf.gov/research/bja/)

## 步驟二、請手動匯入期刊的完整刊名及縮寫比對清單

Tool -> Open Term Lists -> Journal Term List

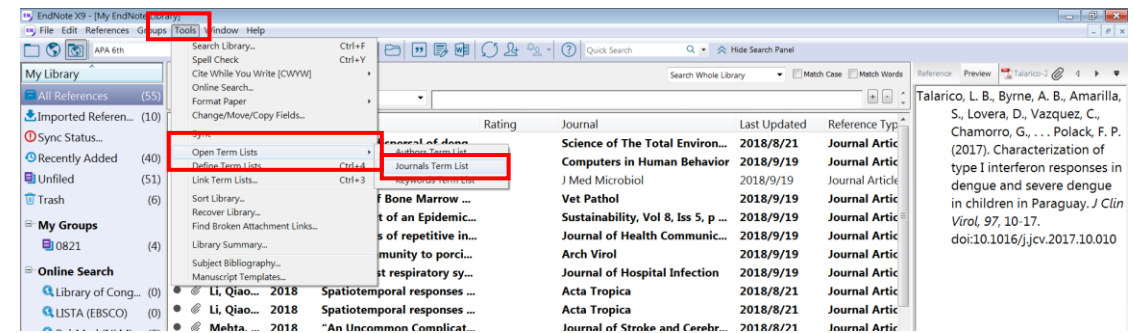

**删除原本的 Journal List, Term -> Delete Term**。

(若你的 Journal List 已為完整正確的 Full Journal / Abbreviation 1 / Abbreviation 2 / Abbreviation 3 比對清單,則不需移除)

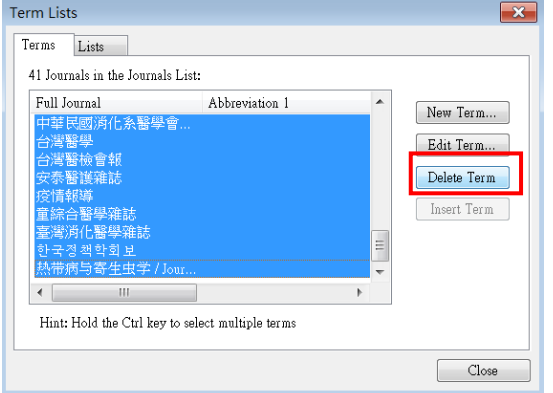

## 匯入期刊比對清單,Lists -> Import List

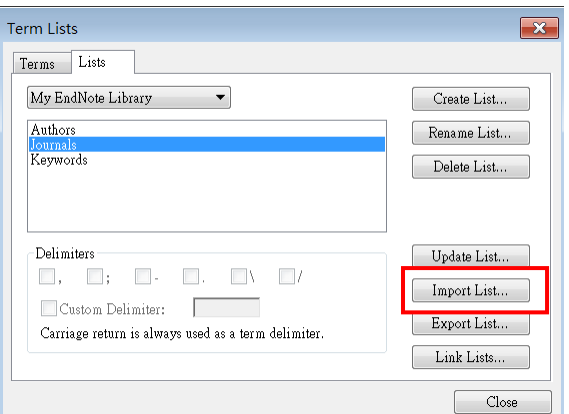

請選擇與你研究主題相關的主題清單匯入

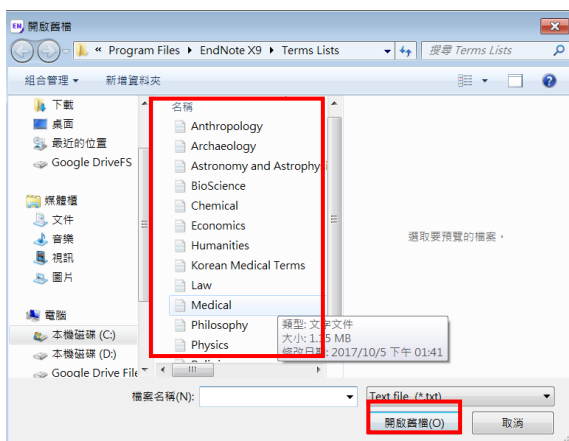

如選擇 Medical 匯入,則刊名比對清單匯入 Endnote 後,完整刊名與縮寫切換問題即可解 決;若少數完整刊名與縮寫比對仍有錯誤,建議單筆編輯修改。

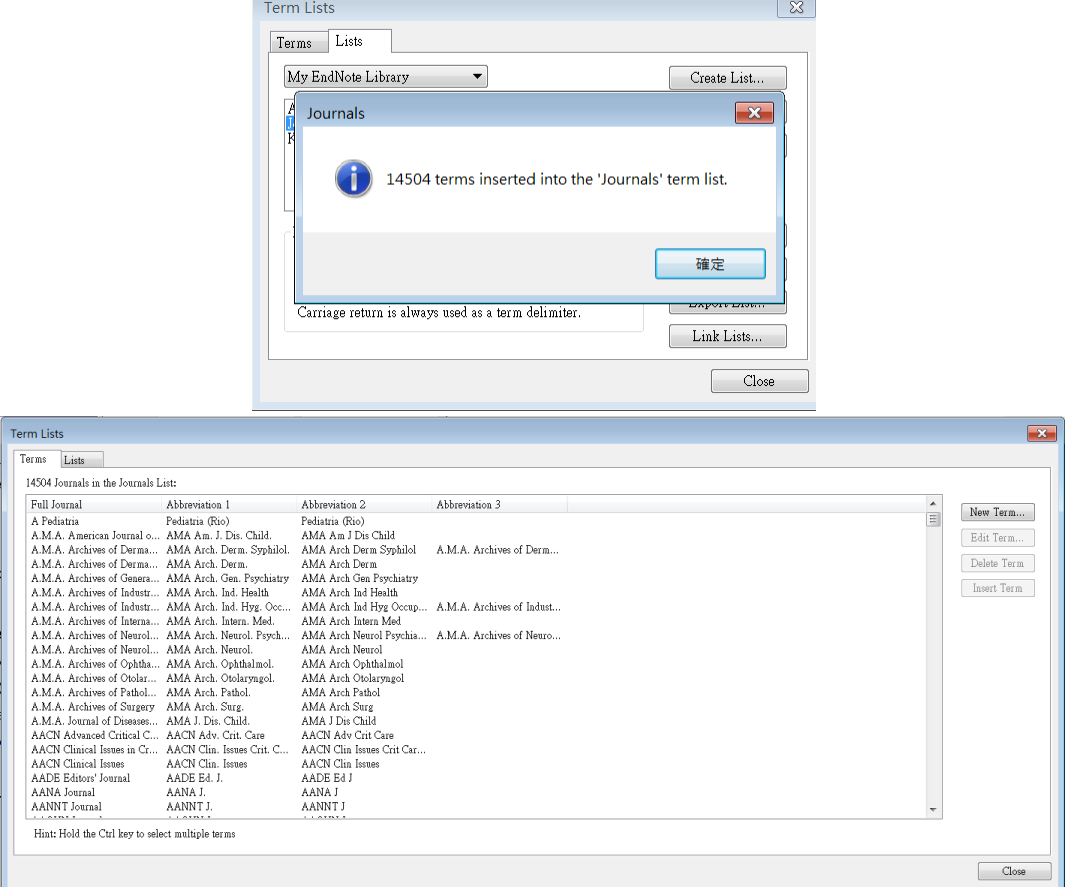